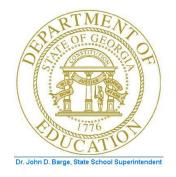

## **PCGenesis Fiscal Year-End Processing Checklist**

Be sure the Teacher Retirement System (TRS) and State Health Certified Employer contribution rates effective July 1, for payrolls beginning July 1, 2011 are correct.

• The State Health (GHI) rate is: 18.534% effective July 1, 2011.

• The TRS employer rate is 10.28% and the employee rate is 5.53% effective July 1, 2011.

|              | FINANCIALS – FINANCIAL ACCOUNTING & REPORTING PROCEDURES TO OPEN FY12 |                                                                                                    |
|--------------|-----------------------------------------------------------------------|----------------------------------------------------------------------------------------------------|
| $\checkmark$ | Step                                                                  | ACTION                                                                                                    |
|              | 1                                                                     | Generate the Vendors with Sequence Numbers Less than 500 Report.                                                                                              |
|              | 2                                                                     | Add new vendors.                                                                                                    |
|              | 3                                                                     | <b>Complete this procedure before FY12 processing:</b> Update the Highest Allowable Transaction Date on the <i>Display/Update System Control Data</i> screen. |
|              | 4                                                                     | Enter new funds, facilities, account numbers, and account descriptions as necessary through the <i>Account Master Description File Menu</i> .                 |
|              | 5                                                                     | Add a FY12 year (Type 01) record to the Account Master Description File.                                                                                      |
|              | 6                                                                     | Perform the Fiscal Year Account Rollover or import for Budget accounts.                                                                                       |
|              | 7                                                                     | Add the original budget amounts to the accounts.                                                                                                    |
|              | 8                                                                     | Perform the Fiscal Year Account Rollover or import for Revenue accounts.                                                                                      |
|              | 9                                                                     | Add the original revenue amounts to the accounts.                                                                                                    |

|   | P    | AYROLL – PAYROLL PROCEDURES AFTER COMPLETING THE 06/2011 PAYROLL                                                                            |
|---|------|----------------------------------------------------------------------------------------------------|
| ~ | Step | ACTION                                                                                                    |
|   | 1    | <b>OPTIONAL:</b> Generate the Fiscal Wages by Fund Report.                                                                                  |
|   | 2    | Reset the fiscal amounts to zero (0).                                                                                                    |
|   | 3    | Change the fiscal year in payroll accounts after the last FY11 payroll has been completed but before setting up for the first FY12 payroll. |
|   | 4    | Print the Invalid Budget Accounts in Payroll Report.                                                                                        |
|   | 5    | Update the Payroll System's <i>Tax Tables</i> .                                                                                             |
|   | 6    | Mass update employees' contract months for accruals and service code indicators.                                                            |
|   | 7    | Mass update affected employees' pay reason to report accrued pay to TRS.                                                                    |
|   | 8    | Mass update employees' CS-1 job codes from the CPI assignments.                                                                             |
|   | 9    | Create the summer salary accrual claims and reports.                                                                                        |

| FIN          | IANCIALS | - FINANCIAL ACCOUNTING & REPORTING (FAR) PROCEDURES BEFORE FY11 CLOSING                                                                                                    |
|--------------|----------|----------------------------------------------------------------------------------------------------|
| $\checkmark$ | STEP     | ACTION                                                                                                    |
|              | 1        | Clear the FY11 accruals.                                                                                                    |
|              | 2        | Enter the FY12 accruals.                                                                                                    |
|              | 3        | Establish the Account Receivables.                                                                                                    |
|              | 4        | Deposit all Undeposited receipts.                                                                                                    |
|              | 5        | Add School Nutrition accounting records. If fully recording the School Nutrition Program's accounting records on PCGenesis, make no further entries. The school district's or system's <i>DE FORM 0046 Report</i> will include this information.                                                                                                    |
|              | 6        | Post school Activity and school Governmental account information.                                                                                                    |
|              | 7        | Enter PCGenesis Capital Asset postings.                                                                                                    |
|              | 8        | <b>FY11 Budget:</b> Process and transmit the <i>DE FORM 0046 Budget (D46B1101)</i> transmission file from the <i>GOSEND</i> library.<br>After correcting ALL errors, rerun the DE FORM 0046 Budget Report and retransmit the DE FORM 0046 Budget (D46B1101) transmission file.                                                                                                    |
|              |          | Do not complete the signoff until FY11 is closed, and the file has been retransmitted.                                                                                                    |
|              | 9        | <b>FY12 Budget:</b> Process and transmit the <i>DE FORM 0046 Budget (D46B1201)</i> transmission file from the <i>GOSEND</i> library.<br>After correcting ALL errors, rerun the <i>DE FORM 0046 Budget Report and retransmit the DE FORM 0046 Budget (D46B1201)</i> transmission file. <i>PCGenesis allows for the creation and transmission of the DE FORM 0046 Budget (D46B1201) data transmission file although the report is out of balance.</i> |
|              |          | Do not complete the signoff until FY11 is closed, and the file has been retransmitted.                                                                                                    |
|              | 10       | <b>FY11 Financials (Actuals):</b> Process and transmit the <i>DE FORM 0046 Financial</i> ( <i>D46F1101</i> ) transmission file from the <i>GOSEND</i> library.<br>After correcting ALL errors, rerun the DE FORM 0046 Actuals Report and retransmit the DE FORM 0046 Actuals (D46F1101) transmission file.                                                                                                    |
|              |          | Do not complete the signoff until FY11 is closed, and the file has been retransmitted.                                                                                                    |
|              | 11       | Balance Interfund/Transfer accounts.                                                                                                    |

| FIN | NANCIALS | - FINANCIAL ACCOUNTING & REPORTING (FAR) PROCEDURES BEFORE FY11 CLOSING<br>(CONT'D)                                                                                                    |
|-----|----------|----------------------------------------------------------------------------------------------------|
| ✓   | Step     | ACTION                                                                                                    |
|     | 12       | Generate the <i>CS-1 reports</i> and make the necessary corrections using the <i>Payroll Transfer of Gross Earnings</i> functionality for salaries and benefits and the <i>Journal Entry</i> functionality for travel expenses. <b>Reminder:</b> You must generate an error free <i>CS-1 Expense Report</i> <b>before closing</b> . Remember that the <i>CS-1 Expense Report</i> is a cash basis report and must be adjusted for accruals.                                                                                                    |
|     | 13       | Transfer open purchase orders (PO's) to the new fiscal year. PO's must be transferred before claims can be entered against an associated PO in the new year.                                                                                                    |
|     | 14       | Generate all month-end reports as of 06/30/2011.                                                                                                    |
|     | 15       | Generate the <i>List of Open Payables by Fund, List of Open Receivables by Fund,</i> and the <i>List of Open Purchase Orders by Account</i> reports as of <b>06/30/2011</b> , all of which total by Fund. Verify the totals by fund are in agreement with <b>ALL</b> applicable <i>Balance Sheet</i> accounts by fund on the <i>General Ledger</i> . Verify the General Ledger's (G/L's) Cash on Hand (102) equals zero (0) for each fund Verify the <i>Monthly Expenditure and Revenue Detail or Summary Report</i> totals equal the G/L's 602 and 302 Control accounts for each fund Compare the <i>Open Accounts Payable Report by Fund and Balance</i> to the G/L's Payables accounts (421, 422, etc.) for each fund Compare the <i>Open Accounts Receivable Report by Fund and Balance</i> to the G/L's Receivable accounts (141, 153, etc.) for each fund Compare the <i>Open Purchase Order Report by Account Number Sequence</i> and balance to the totals with the G/L's Encumbrance accounts (603, 753) for each fund. |
|     | 16       | Generate the check registers for outstanding <i>ISS (Issued Only)</i> checks as of <b>06/30/2011</b> by bank.                                                                                                    |
|     | 17       | Generate the <i>DE FORM 0396 Report</i> and eliminate any balance in <i>Fund 199</i> . PCGenesis does not allow the fiscal year closing when there is a <i>Fund 199</i> balance.                                                                                                    |
|     | 18       | Correct the account range(s) and print the <i>DE FORM 0396 Control File</i> , where appropriate.                                                                                                    |
|     | 19       | Modify the DE FORM 0396 Control File record, where appropriate.                                                                                                    |
|     | 20       | Close the fiscal year.                                                                                                    |

| FI | NANCIAL | S – FINANCIAL ACCOUNTING & REPORTING (FAR) PROCEDURES AFTER FY11 CLOSING                                                    |
|----|---------|----------------------------------------------------------------------------------------------------|
| ✓  | STEP    | ACTION                                                                                                    |
|    | 1       | Retransmit the <i>DE FORM 0046</i> files ( <i>D46B1101</i> , <i>D46B1201</i> , and <i>D46F1101</i> ), and complete signoff. |
|    | 2       | Clear the FY11 accruals in FY12 by canceling the claim or issuing a check. <i>No journal entry is required</i> .            |
|    | 3       | Clear FY11 receivables in FY12 by closing the receivables or issuing receipts against them. No journal entry is required.   |
|    | 4       | Save the first daily backup, and label as "After FY11 Year-End Close, MM/DD/CCYY". Save this backup for at least 7 years    |

## PCGENESIS FISCAL YEAR CHECKLIST

The Georgia Department of Education (GaDOE) recommends the PCGenesis System Administrator and Financial Director, and/or other responsible financial personnel sign the *Checklist* acknowledging that all procedures are complete, and that the school district or system stores the *Checklist* in the central office's files.

| PCGenesis System Administrator/E   | Date |
|------------------------------------|------|
|                                    | /    |
| Financial Director/Bookkeeper(s)/I | Date |
|                                    | 1    |